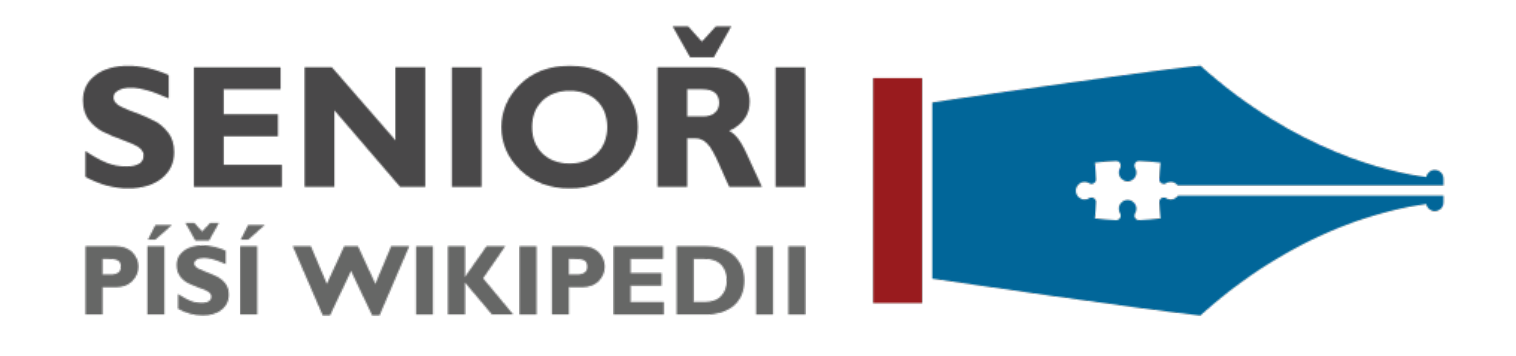

# **3. Editování**

**Univerzita třetího věku, PedF MU, 18. 4. 2016**

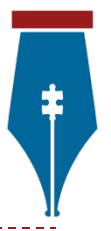

### Co dělat, když nevím, co dělat?

- Nápověda speciálně pro mě:
	- viz *[Wikipedie:Senioři píší Wikipedii/Nápověda](https://cs.wikipedia.org/wiki/Wikipedie:Senio%C5%99i_p%C3%AD%C5%A1%C3%AD_Wikipedii/N%C3%A1pov%C4%9Bda)* (*WP:SEPW* + Nápověda)
	- viz *[Wikipedie:Senioři píší Wikipedii/Návod](https://cs.wikipedia.org/wiki/Wikipedie:Senio%C5%99i_p%C3%AD%C5%A1%C3%AD_Wikipedii/N%C3%A1vod)*
- Nápověda obecně:
	- ▶ viz *[Nápověda:Obsah](https://cs.wikipedia.org/wiki/N%C3%A1pov%C4%9Bda:Obsah) (WP:HELP)* = "Nápověda" v menu
- Pomoc wikipedistů:
	- požádat na *[Wikipedie:Potřebuji pomoc](https://cs.wikipedia.org/wiki/Wikipedie:Pot%C5%99ebuji_pomoc)* (*WP:POMOC*)
	- požádat správce na *[Wikipedie:Nástěnka správců](https://cs.wikipedia.org/wiki/Wikipedie:N%C3%A1st%C4%9Bnka_spr%C3%A1vc%C5%AF)* (*WP:NS*)
	- vyhledat diskusi na *[Wikipedie:Pod lípou](https://cs.wikipedia.org/wiki/Wikipedie:Pod_l%C3%ADpou)* (*WP:PL*)
	- přijít na klub Wikipedie viz *[Wikipedie:Klub](https://cs.wikipedia.org/wiki/Wikipedie:Klub)* (*WP:KLUB*)

### Jak založit nový článek?

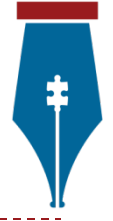

- ▶ kliknu na červený odkaz v existujícím článku
- zadám žádaný název článku do vyhledávacího pole
	- ▶ kliknu na červený odkaz v úvodní větě: "Můžete stránku **XXX** vytvořit nebo požádat o její vytvoření."
- na stránce *[Nápověda:Jak vytvořit článek](https://cs.wikipedia.org/wiki/N%C3%A1pov%C4%9Bda:Jak_vytvo%C5%99it_%C4%8Dl%C3%A1nek)*
	- napíšu požadovaný název článku do zvýrazněného pole
	- kliknu na Vytvořit článek

Editační okno wikikódu lze přepnout na VisualEditor.

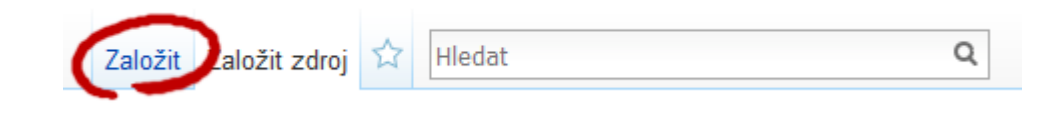

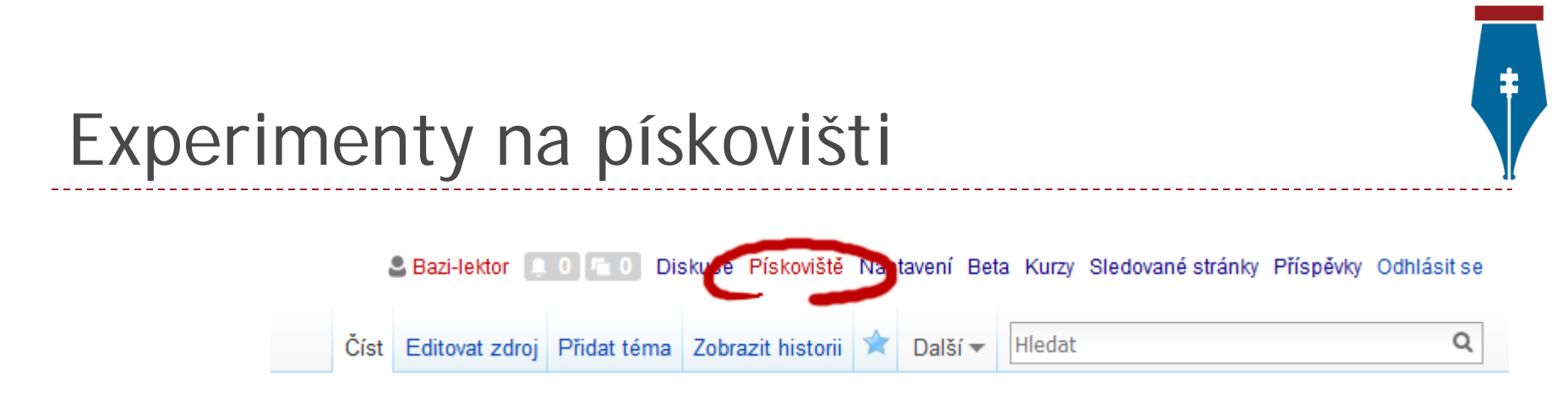

- položka Pískoviště v horním menu
	- červený odkaz kliknutím založím novou podstránku
	- modrý odkaz kliknutím se dostanu na pískoviště a upravím ho záložkou "Editovat"
- ▶ "Založit" přepne z editoru zdroje na editor vizuální
- podstránka se jmenuje *Wikipedista:XXX/Pískoviště*
- zde můžu bez obav experimentovat, ukládat zkušební verze nebo rozpracovanou práci

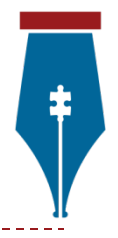

## Ještě před založením článku

Jak začít?

- viz *[Nápověda:Jak vytvořit článek](https://cs.wikipedia.org/wiki/N%C3%A1pov%C4%9Bda:Jak_vytvo%C5%99it_%C4%8Dl%C3%A1nek)*
- ▶ Volba vhodného názvu
	- viz doporučení *[Wikipedie:Název článku](https://cs.wikipedia.org/wiki/Wikipedie:N%C3%A1zev_%C4%8Dl%C3%A1nku)*
	- velké počáteční písmeno, pozor na zvláštní znaky
	- očekávatelnost
	- jednotné číslo, omezení zkratek a číslovek
	- **P** rozlišovače a rozcestníky
	- přesměrování z alternativ
	- oborově specifická pravidla
- Autorská práva k přebíraným textům

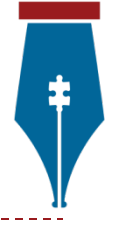

#### Struktura článku

- článek vždy začíná úvodním shrnutím tématu do jednoho dvou odstavců
- úvod začíná tučně zvýrazněným pojmenováním tématu a stručnou heslovitou/slovníkovou definicí
	- **Opera** je umělecká forma spojující dramatické divadelní představení s hudbou.
	- **Božena Němcová** (4. února 1820 Vídeň 21. ledna 1862 Praha) byla česká spisovatelka.
- následuje hlavní popis tématu rozvržený do sekcí
- ▶ na konec článku patří závěrečné sekce: poznámky, reference, další odkazy, navigační šablony, portály

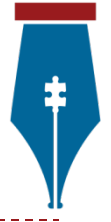

### Struktura článku – podrobněji

- viz *[Wikipedie:Vzhled a styl](https://cs.wikipedia.org/wiki/Wikipedie:Vzhled_a_styl)* (*WP:VAS*)
- ▶ kvalitní články o tématech z různých oblastí obvykle udržují podobnou strukturu
	- obec: úvod / historie / přírodní poměry / obyvatelstvo / správa a politika / ekonomika / doprava / společenský život / pamětihodnosti a turistika / osobnosti obce / závěrečné sekce
	- film: úvod / děj / postavy a obsazení / produkce / uvedení a přijetí / ocenění / odvozená díla / české uvedení a dabing / závěrečné sekce
- inspirace: *[Wikipedie:Nejlepší články](https://cs.wikipedia.org/wiki/Wikipedie:Nejlep%C5%A1%C3%AD_%C4%8Dl%C3%A1nky)* (*WP:NČ*), *[Wikipedie:Dobré články](https://cs.wikipedia.org/wiki/Wikipedie:Dobr%C3%A9_%C4%8Dl%C3%A1nky)* (*WP:DČ*), podobné články

#### Senioři píší Wikipedii

#### Děkuji za pozornost.

#### ▶ Projekt organizuje spolek Wikimedia ČR

- [seniori.wikimedia.cz](http://seniori.wikimedia.cz/)
- ▶ [facebook.com/SenioripisiWikipedii](http://facebook.com/SenioripisiWikipedii)

Prezentace pro projekt Senioři píší Wikipedii, 2016-04, autor: [Martin](https://commons.wikimedia.org/wiki/User:Bazi) [Strachoň](https://commons.wikimedia.org/wiki/User:Bazi), licence: [CC-BY-SA-4.0.](https://creativecommons.org/licenses/by-sa/4.0/deed.cs) **Použité obrázky:**

- [Logo Senioři píší Wikipedii](https://commons.wikimedia.org/wiki/File:Logo_Senio%C5%99i_p%C3%AD%C5%A1%C3%AD_Wikipedii_-_h.svg)  h.svg, autor: [Dominik Matus](https://commons.wikimedia.org/wiki/User:Dominikmatus), licence: [CC-BY-SA-4.0](https://creativecommons.org/licenses/by-sa/4.0/deed.cs).
- Snímky webových projektů Nadace Wikimedia, licence: [CC-BY-SA-3.0](https://creativecommons.org/licenses/by-sa/3.0/deed.cs) a [GFDL](https://www.gnu.org/copyleft/fdl.html).